# Guide Utilisateur ACQUIT : Anomalies issues du Guichet XML

#### **Rappel du processus :**

Lorsque l'ordonnateur adresse à la DGFiP un flux PES V2 pour intégration dans l'application Hélios, le point d'accès à Hélios est le Guichet XML.

Préalablement à l'intégration des données dans Hélios, le Guichet XML réalise des contrôles de vérification de la qualité du contenu des flux sur la forme (vérifications techniques) et le fond (vérifications fonctionnelles).

Le traitement, dans le Guichet XML, comporte 5 étapes (dénommées « boîtes ») ; les contrôles se déroulent au cours des étapes (c'est à dire dans les « boîtes »…) 1 et 5.

- En étape 1 est contrôlé le respect du schéma xsd, c'est à dire le respect de la structure du fichier, du caractère obligatoire de certains champs (encore appelés « balises ») constitutifs du flux, et du contenu de ces mêmes champs sur la forme (valeur numérique, alphabétique…). C'est également en étape 1 qu'est contrôlée la validité de la signature électronique. Toute anomalie détectée bloque la suite du traitement pour l'ensemble du flux ; en d'autres termes, le flux n'est pas intégré.
- Les étapes (« boîtes ») 2, 3 et 4 sont des étapes techniques dont la fonction est de faciliter l'intégration et l'exploitation du flux dans l'application Hélios.
- En étape 5 sont réalisés les contrôles métier et les contrôles de cohérence interbalises (par exemple : si telle balise est servie avec telle valeur, telle autre balise doit être servie d'une certaine façon…). Toute anomalie constatée génère le rejet du bordereau concerné et, dans certains cas particuliers (inadéquation du paramétrage dans Hélios, invalidité d'un ou de plusieurs éléments d'entête), le rejet du flux dans son intégralité. En conséquence, dès la première anomalie détectée, le traitement s'arrête pour le bordereau concerné ; les éventuelles autres anomalies présentes sur le même bordereau ne sont ni relevées, ni signalées, et pas même recherchées. Les autres bordereaux inclus dans le flux ne sont pas impactés. En conséquence, l'acquit qui en découle n'informe que sur la première anomalie rencontrée pour un bordereau donné inclus dans le flux. Enfin, si aucune anomalie n'est détectée en boîte 5, le bordereau est intégré dans l'application Hélios.

Chaque transmission de flux PES V2 par le Guichet XML à destination d'Hélios génère l'émission de la preuve de la correcte intégration du flux dans l'application Hélios ou, à contrario, de sa non intégration ; cette preuve est matérialisée par le flux d'acquittement.

L'acquit «(« Ack ») est donc le résultat d'un traitement chronologique fondé sur les contrôles réalisés sur le flux et aboutissant à la production d'un compte rendu de traitement. Cet acquit peut être positif ou négatif.

### **1. La récupération du fichier d'acquittement.**

Les collectivités doivent récupérer tous les fichiers « Ack ». C'est en effet la seule façon de s'assurer que les flux ont bien été intégrés dans l'application Hélios. Ces fichiers sont à destination exclusive des ordonnateurs ; les comptables publics n'en ont pas connaissance.

- Si l'ordonnateur transite par le portail de la DGFiP (le PIGP ou Portail Internet de la Gestion Publique »), il doit récupérer le fichier « Ack » sur la passerelle de transmission. Pour cela, une fois identifié et connecté au portail, il suffit de cliquer sur l'onglet « Réception de fichier », en haut à gauche, afin d'afficher la liste des fichiers disponibles en téléchargement.
- Si l'ordonnateur utilise les services d'un Tiers de Télétransmission (TdT), le fichier « Ack » est récupéré automatiquement par ce dernier. Le fichier « Ack » n'est alors plus disponible sur le portail.

La dénomination du fichier « Ack » comprend le nom du fichier émis précédant le suffixe « ack », et le numéro de version.

Les fichiers doivent être téléchargés (clic droit sur « Enregistrer la cible sous ») et stockés dans un dossier préalablement créé à cet effet, par l'utilisateur, sur son disque dur. Cependant, des difficultés de chargement de l'acquit selon cette méthode ont été signalées, liées à la version du navigateur utilisé. Si vous rencontrez cette difficulté, nous recommandons d'ouvrir le fichier d'acquit dans une nouvelle fenêtre (clic droit / ouvrir le lien dans une nouvelle fenêtre – ou un nouvel onglet) avant d'enregistrer le fichier.

Il est conseillé de ne pas renommer le fichier, cette action le rendant parfois illisible.

Après enregistrement dans le dossier dédié, le fichier peut être ouvert avec le navigateur de votre choix 'Internet Explorer ou Firefox, par exemple). Le contenu du « Ack » précise si le flux PES aller référencé a été correctement intégré dans l'application Hélios.

Les fichiers d'acquits sont disponibles en téléchargement sur le portail pendant 7 jours. Certains éditeurs ont développé et mis à disposition un module de lecture des fichiers « Ack ».

### **2. La lecture du fichier d'acquittement.**

### **2.1.Les principaux éléments constitutifs du fichier d'acquittement.**

Les acquits sont des fichiers au format xml ; des exemples d'acquits sont proposés en annexe 3 ; la description du fichier d'acquit est également disponible en ligne :

http://www.collectivites-locales.gouv.fr/protocole-dechange-standard-pes-0

En voici l'arborescence simplifiée ; celle-ci est présentée ici pour simple information :

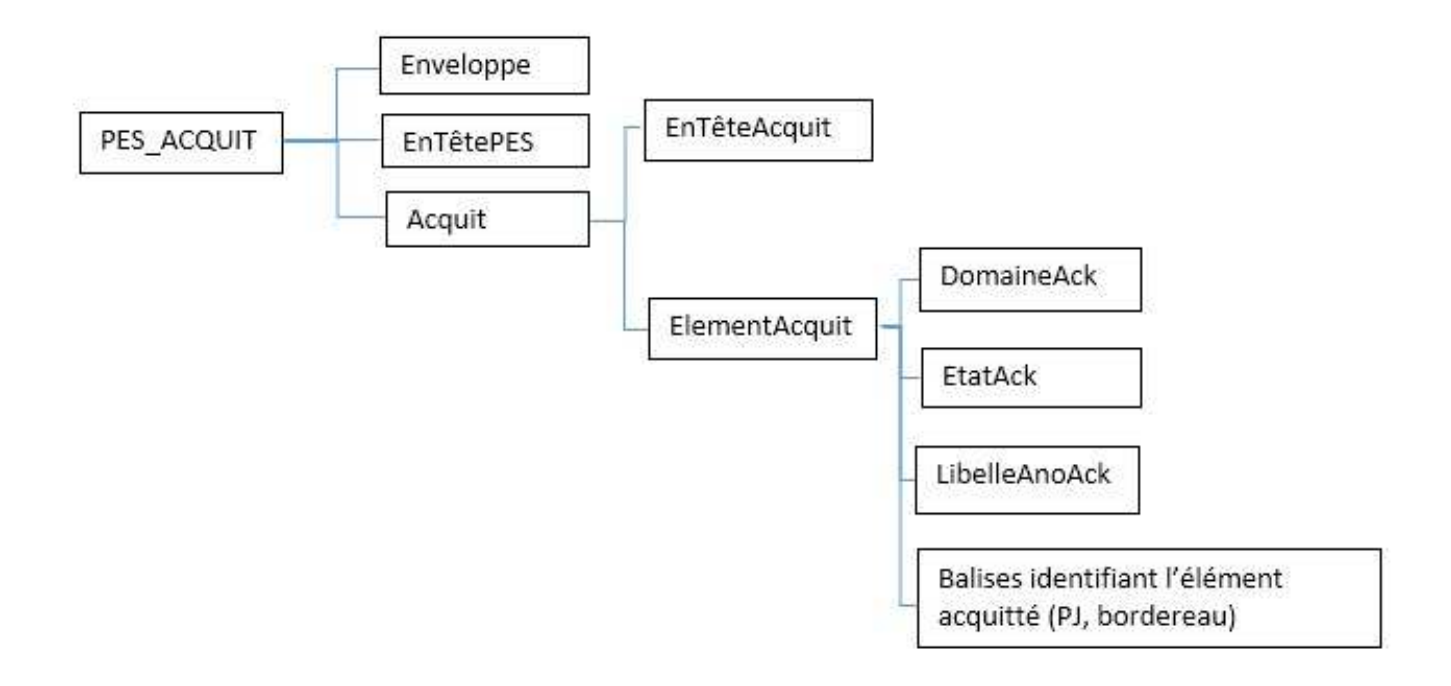

Plusieurs éléments (balises) sont essentiels à la bonne compréhension et à la correcte exploitation de l'information contenue dans l'acquit :

- La balise « NomFic » : elle reprend le nom du fichier PES Aller
- La balise « DomaineAck » : elle précise le domaine concerné, parmi les suivants :
	- Domaine 0 : c'est un domaine purement technique ; toute anomalie rencontrée est nécessairement une anomalie de schéma, c'est à dire de non respect de la structure du fichier ou du contenu, sur la forme, de certaines balises ; ce type d'anomalie est détectée dans l'étape 1 (boîte 1) du traitement (voir supra pour la définition et infra pour des exemples) ; la pièce concernée par l'anomalie n'est pas précisée ; l'ensemble du flux est rejeté ;
	- Domaines 1 et 2 : ce sont également des domaines techniques relatifs à la signature électronique ; l'anomalie éventuelle est l'invalidité de la signature ; sa cause relève le plus souvent d'un paramétrage défaillant dans la collectivité, ou dans l'application Hélios ;
	- Domaine 3 : il concerne également des problèmes de signature, mais cette fois relativement à la validité du certificat utilisé ;
	- Domaine 4 : pièces justificatives
	- Domaine 5 : domaine Dépense
	- Domaine 6 : domaine Recette
	- Domaine 8 : domaine Budget
- La balise « EtatAck » : elle précise si l'acquittement est positif ou négatif
- L'état « 1 » correspond à l'intégration avec succès du bordereau ou de la pièce justificative dans l'application Hélios ; aucune anomalie n'a été détectée ; il s'agit donc d'un « Ack » positif.
- L'état « 0 » correspond à la non intégration du flux, du bordereau ou de la pièce justificative dans l'application Hélios suite à la détection d'une anomalie ; on est donc en présence d'un « Ack » négatif ;

## **2.2.L'acquit positif**

L'acquit positif est donc généré lorsque tous les traitements se sont déroulés sans détection d'anomalie dans les différentes étapes du Guichet XML.

Une seul fichier d'acquit est généré par flux, mais l'acquittement s'effectue au niveau du bordereau ou de la pièce justificative. On génère donc autant d'éléments d'acquits que l'on compte de bordereaux ou de pièces justificatives, sachant que :

Si le flux PES Aller transporte des pièces comptables (titres, mandats) ou assimilées (ORMC), l'acquit, en un seul fichier, liste chaque bordereau inclus dans le flux aller ; l'acquittement est donc bien de niveau « bordereau » ; le contenu de la balise « EtatAck » retrace en conséquence la situation d'un bordereau donné, et il existe, dans le même fichier d'acquit, autant de balises « EtatAck » que de bordereaux présents dans le fichier aller ;

Si le flux PES Aller transporte des pièces justificatives (PJ), l'acquit retrace l'état individuel de chaque PJ. Là aussi, le contenu de la balise « EtatAck » retrace en conséquence la situation d'une PJ donnée, et il existe, dans le même fichier d'acquit, autant de balises « EtatAck » que de PJ présentes dans le fichier aller ;

Un exemple de « Ack » positif est proposé en annexe 3.

A noter la particularité des flux de documents budgétaires et de PES Facture ASAP (Avis des Sommes A Payer : permet de transporter, entre l'ordonnateur et l'application Hélios, des ASAP édités par la DGFiP) : deux traitements successifs sont réalisés ; le premier traitement concerne la pièce justificative ; le second traitement concerne le contenu (document budgétaire ou facture ASAP). L'acquit positif n'est généré qu'à l'issue du second traitement ; il est de niveau PJ.

### **2.3.L'acquit négatif**

Toute anomalie constatée en étape (boîte) 1 ou en étape 5 du Guichet XML bloque l'intégration du flux ou d'un bordereau concerné et génère l'émission d'un « Ack » négatif.

### **2.3.1. Acquit négatif de la boîte 1**

L'acquit négatif issu d'un contrôle réalisé dans la boîte 1 (voir supra) signale une erreur de schéma, par exemple l'absence d'une balise obligatoire (c'est donc le constat d'une erreur dans la construction même du flux aller) ou une erreur dans la valorisation de la balise (par exemple : ne par servir une balise alors qu'elle doit être obligatoirement servie).

Rappelons que ce type d'anomalie est supposé être exceptionnel, voire ne devant plus se rencontrer une fois le passage au PES validé. En effet, le schéma, c'est à dire la description

même du PES, doit être correct et homologué en amont du passage en production, par l'éditeur et l'ordonnateur.

D'autre part, une erreur de schéma entraîne le rejet de l'intégralité du flux ; le traitement cesse dès qu'un anomalie est détectée ; l'acquittement est de niveau flux et ne signale donc que la première anomalie rencontrée.

Le libellé d'anomalie issu de la boîte 1, bien qu'en anglais, apporte à l'utilisateur les indications nécessaires lui permettent de savoir quelle balise est concernée par le problème, et quel est la nature du problème.

Un exemple de « Ack » négatif issu de la boîte 1 est proposé en annexe 3.

Voici quelques exemples de libellés d'anomalie :

• « Erreur de validation xsd en boîte 1 [<position balise> attribute « V » has a bad value : the value does not match the regular expression <valeurs autorisées>] ».

Signification : la valorisation de la balise « xxx » est erronée ; elle ne répond pas aux valeurs autorisées ; ces valeurs autorisées sont précisées dans l'acquit ; cette anomalie apparaît notamment lorsque la balise comporte des caractères interdits (balise de type numérique comportant des lettres, par exemple…)

« Erreur de validation xsd en boîte 1 [<position balise> tag name « nom de la balise » is not allowed. Possible tag names are <nom balise manquante »] ».

Signification : la balise « xxx » n'est pas positionnée au bon endroit dans le flux. La balise devant normalement se trouver à cet emplacement est précisée dans la zone « nom de la balise manquante ». Cette anomalie apparaît le plus souvent en cas d'absence d'un balise obligatoire ; l'anomalie signale en l'occurrence que la balise suivante est mal positionnée.

Exemple : « Erreur de validation XSD en boîte 1 [(53) tag name « ObjLignePce » is not allowed. Possible tag name are : <IdLigne >] ; ce qui signifie : la balise « ObjLignePce » n'est pas correctement positionnée dans le flux ; en cet emplacement (53) il devrait y avaoir la balise « IdLigne » (on peut en déduire que le balise « IdLigne » est une balise obligatoire absente à tort).

• « Erreur de validation xsd en boîte 1 [<position balise> attribute « V » has a bad value : « valeur renseignée dans la balise » does not satisfy the « type of balise » type] ».

Signification : la balise positionnée à l'emplacement « xxx » n'est pas correctement renseignée ; sa valeur de correspond pas au type attendu.

Exemple : « Erreur de validation XSD en boîte 1 [(55) attribute « V » has a bad value : « ddfg » does not satisfy the « decimal » type] ; ce qui signifie : la valeur « ddfg » renseignée dans la balise à l'emplacement 55 ne correspond pas au type attendu ; le type attendu est « decimal ».

### **2.3.2. Acquit négatif de la boîte 5**

L'acquit négatif signale ici une erreur dite « métier » (discordance avec le paramétrage de l'application Hélios, avec la nomenclature…), ou un problème lié à une incohérence entre balises.

Les libellés des anomalies issues de la boîte 5 du Guichet XML sont listées, par domaine, en annexe 1. L'annexe 2, quant à elle, précise les combinaisons de codifications autorisées entre certaines balises (« type » et « nature » de pièces, « catégorie » et « nature juridique » du tiers…).

Le principe est la production, en cas d'anomalie en boîte 5, d'un fichier « Ack » par flux aller, dont le contenu diffère selon le domaine concerné :

- domaines « Dépense » et « Recette » : un fichier « Ack » est émis par flux aller ; il contient autant d'acquits que de bordereaux inclus dans le flux aller. Il est donc possible de trouver, dans un même fichier « Ack », des bordereaux acquittés positifs et des bordereaux acquittés négatifs.
- domaine « Pièces Justificatives » : un fichier « Ad » est émis par flux aller ; il contient autant d'acquits que de pièces justificatives incluses dans le flux aller. Il est donc possible de trouver, là aussi, dans un fichier « Ack », des PJ acquittées positives et d'autres acquittées négatives.
- spécificités des flux de « Document Budgétaires » et de « PES Factures ASAP » : l'acquit négatif peut être généré à l'issue du premier passage (voir supra) sans même attendre le second passage. Dans un tel cas, l'acquit négatif concerne le contenu même de la PJ , à savoir le document budgétaire ou le PES Factures ASAP.

Un exemple de « Ack » négatif issu de la boîte 5 est proposé en annexe 3.